Rev. 1.0

# **SAMSUNG** Samsung Portable SSD T3

## Ръководство за потребителя

MU-PT250B / MU-PT500B / MU-PT1T0B / MU-PT2T0B

## ПРАВНА ИНФОРМАЦИЯ

## ОТКАЗ ОТ ОТГОВОРНОСТ

#### SAMSUNG ELECTRONICS СИ ЗАПАЗВА ПРАВОТО ДА ПРОМЕНЯ ПРОДУКТИ, ИНФОРМАЦИЯ И СПЕЦИФИКАЦИИ БЕЗ ПРЕДИЗВЕСТИЕ.

Продуктите и спецификациите, изложени в настоящия документ, са само със справочна цел. Цялата информация, изложена в настоящия документ, може да бъде променена без предизвестие и се предоставя на база "КАКТО Е" – без гаранции от какъвто и да било вид.

Този документ и цялата информация, изложена в него, остават единствена и ексклузивна собственост на Samsung Electronics. Никакъв лиценз за какъвто и да било патент, авторско право, промишлен образец, търговска марка или каквото и да било право на интелектуална собственост не се предоставя от едната страна на другата страна съгласно този документ, като естествена последица, естопел или по друг начин.

Продуктите на Samsung не са предназначени за използване при животоподдържащи системи, интензивна терапия и реанимация, медицинско или предпазно оборудване, или за подобни приложения, където несработването на продукта може да доведе до смърт или физически наранявания, или при всякакви военни приложения или приложения за отбрана, или при всякакви правителствени придобивания, за които може да са приложими специални условия или клаузи.

За актуализации или допълнителна информация относно продуктите на Samsung се свържете с най-близкия офис на Samsung. Всички имена на брандове, търговски марки или регистрирани търговски марки принадлежат на своите съответни собственици.

Copyright © 2016 Samsung Electronics Co., Ltd. Всички права запазени.

\* Изображенията, показани в това Ръководство за потребителя, може да се различават от действителния продукт, а съдържанието на това ръководство може да подлежи на промени без предизвестие.

# Samsung Portable SSD T3

## Съдържание

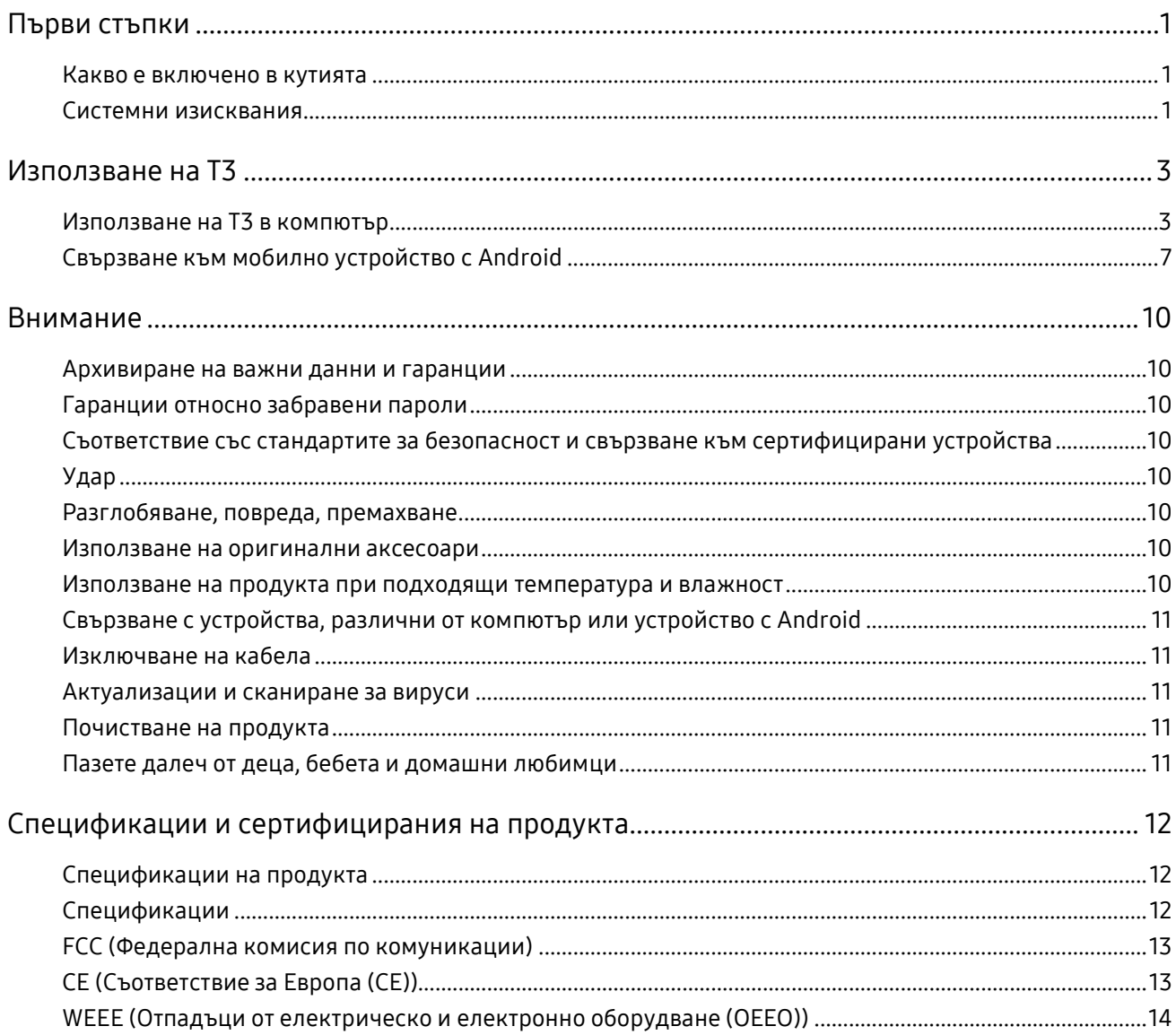

## <span id="page-3-0"></span>Първи стъпки

Преди да използвате Samsung Portable SSD T3 (наричано "Т3"), прочетете внимателно това Ръководство за потребителя и използвайте продукта безопасно и според предназначението му.

### <span id="page-3-1"></span>Какво е включено в кутията

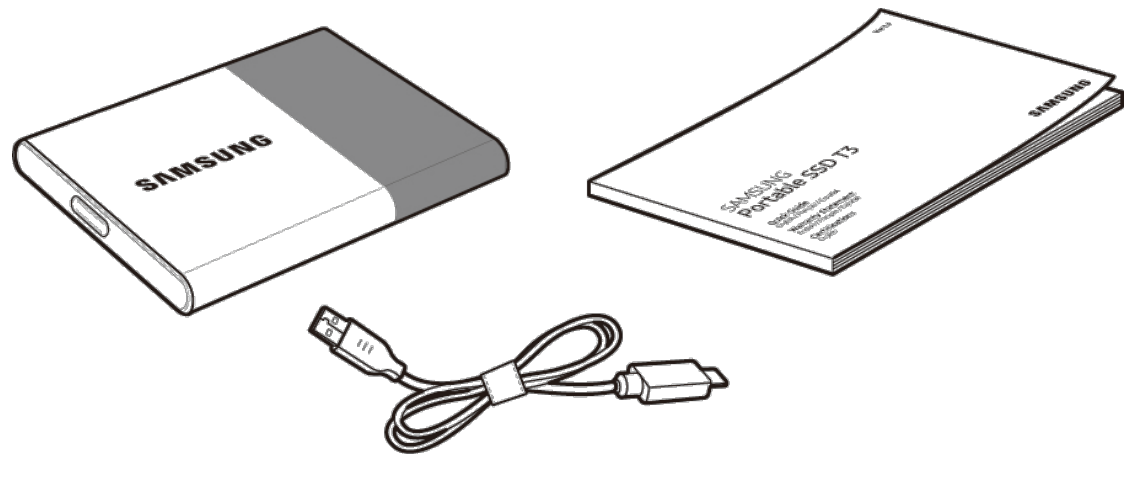

Samsung Portable SSD T3 USB 3.1 Type-C към Type-A кабел Ръководство за потребителя и Гаранционно свидетелство

### <span id="page-3-2"></span>Системни изисквания

#### 1. USB 3.1 Поддръжка на интерфейс за Gen 1 (5 Gbps) или USB 3.0 (5 Gbps)

USB (Universal Serial Bus; Универсална серийна шина) е стандарт за сериен входно/изходен интерфейс за свързване на различни устройства. USB 3.1 Gen 1 (5 Gbps) и USB 3.0 (5 Gbps), общо наричани "USB 3", поддържат скорост на предаване до 10 пъти повече от скоростта на USB 2.0 (480 Mbps). Скоростта на предаване на данни на T3 е най-висока с USB 3 и използването на по-стари версии, като USB 2.0 и 1.1, може да доведе до по-ниска производителност вследствие на ограничения на интерфейса.

\* Производителността може да се различава в зависимост от системата на всеки потребител при използване на USB 3.0 връзки. T3 може да не работи добре, ако UASP (USB Attached SCSI Protocol) не се поддържа. Проверете дали системата, към която е свързан T3, поддържа UASP.

#### 2. Препоръчителни операционни системи за използване на софтуер за защита

- Windows OS: Windows 7 или по-нова версия
- Mac OS: Mac OS X 10.7 или по-нова версия
- Android: Android KitKat (версия 4.4) или по-нова версия

#### 3. Файлови формати

T3 е форматирано чрез файлов формат exFAT, за да поддържа Windows OS, Mac OS и най-новите операционни системи Android.

Четенето/записването на данни за файловите формати може да се различава в зависимост от OS. Ако използвате T3 на една OS, е препоръчително да форматирате T3 чрез подходящия файлов формат за тази OS.

(напр.) Ограничения за четене/записване за файлови формати за всяка операционна система

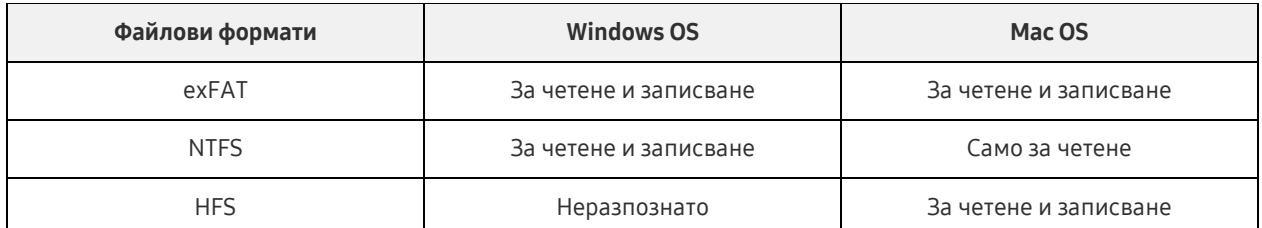

- \* При използване на exFAT на различни операционни системи записването на данни може да се заключи и да има възможност само за четене на данни. Ако това се случи, може да възстановите достъпа за записване, като изпълните инструкциите по-долу.
	- Mac OS: Свържете T3 към Mac отново и извършете Изваждане.
	- Windows OS: В прозореца със забележка, който се показва, когато достъпът за записване е деактивиран, щракнете върху "Сканиране и поправка", за да извършите проверка на диска (CHKDSK). Ако сте затворили прозореца, може да извършите проверка на диска, като изберете устройството → щракнете с десния бутон → Свойства → Инструменти → щракнете върху "Проверка".

#### 4. Капацитет на T3, който се показва в системата

Когато T3 е свързано с компютър, капацитетът, който се показва в системата, може да се различава от капацитета, отбелязан върху продукта, в зависимост от формата на устройството, дяловете и системата на компютъра.

\* напр.: Windows OS

Капацитетът, отбелязан върху продукта, се изчислява, както е показано по-долу.

1 MB = 1 000 000 байта/1 GB=1 000 000 000 байта/1 TB=1 000 000 000 000 байта

## <span id="page-5-0"></span>Използване на T3

## <span id="page-5-1"></span>Използване на T3 в компютър

#### 1. Свързване с компютър

Свържете T3 към настолен компютър или лаптоп посредством USB порт.

#### 2. Задаване на парола, влизане и промяна на настройките в компютър

#### A. Стартиране на софтуера

В Explorer (Windows OS) или Работен плот (Mac OS) изберете иконата на T3 Security Enabler.

Windows OS 2008 2009 12:00 Mac OS

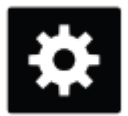

T3 Security Enabler for Windows.exe Security Enabler for Mac.app

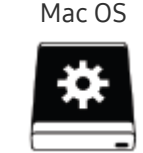

Ако форматирате Т3 след закупуване, софтуерът, съхранен в устройството, ще се изтрие. В такъв случай може да изтеглите софтуера на T3 Security Enabler от уеб сайта на Samsung [http://www.samsung.com/samsungssd,](http://www.samsung.com/samsungssd) за да зададете парола.

#### B. Задаване на парола

Задайте парола, като изпълните инструкциите на всеки екран на софтуера. След като се съгласите с правилата и условията на софтуера, може да зададете парола, като изпълните стъпките по-долу. (Някои компоненти на софтуера ще се инсталират на компютъра на потребителя с цел изпълнение на функциите на паролата и удобство на потребителя.)

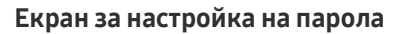

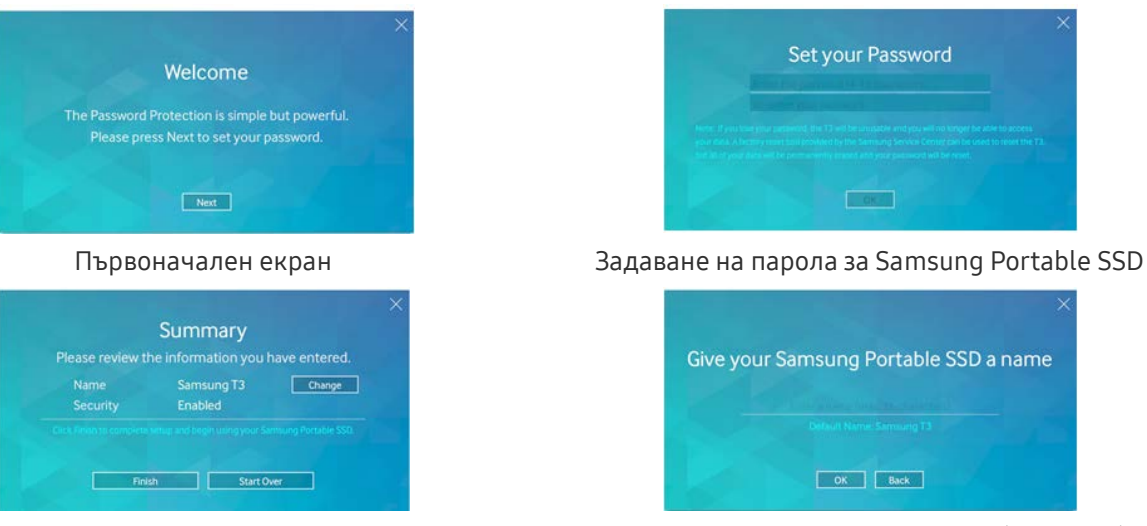

Екран с обобщение Преименуване на устройството (по избор)

\* За Mac OS са инсталирани драйвери за SAT за изпълнение на функциите за защита и софтуера на ядрото за автоматично показване на прозореца за влизане, когато T3 е свързано към компютъра. Ако драйверът не е инсталиран, извършете инсталирането, като следвате инструкциите за инсталиране на драйвер за SAT. След като го инсталирате, изключете, след което свържете отново T3, за да се уверите, че инсталирането е успешно.

Производителят и търговецът не са отговорни за загубата на потребителски данни вследствие на забравена или открадната парола. Ако забравите паролата си, фабричните настройки на T3 може да бъдат възстановени чрез онлайн услуга от сервизния център на Samsung. Всички потребителски данни обаче ще бъдат загубени по време на този процес. Ако сте активирали защита с парола, внимавайте да не забравите или загубите паролата си.

#### C. Влизане

Ако сте активирали защита с парола, ще се покаже страница за влизане, когато свържете T3 към компютър. Трябва да въведете паролата си и да натиснете бутона за влизане Log in, за да получите достъп до данните.

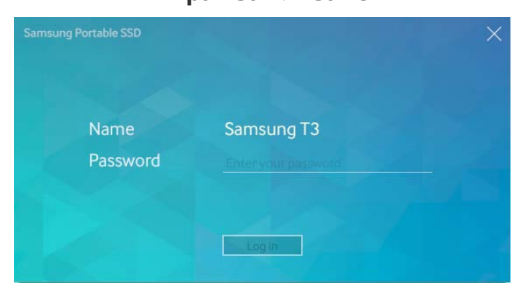

#### Екран за влизане

- \* В зависимост от средата прозорецът за влизане може да не се покаже автоматично. В такъв случай щракнете двукратно върху иконата на софтуера на T3 в Explorer в Windows или Работен плот в Mac OS.
- \* Защитата с парола се поддържа само в някои версии на всяка OS или по-нови версии. Проверете системните изисквания, преди да активирате защитата с парола.
- Ако защитата с парола е активирана, първоначално ще се покаже само делът за защита на Т3. В Windows 7 това място е приблизително само 120–128 MB. След като въведете паролата и влезете успешно, пълният капацитет на T3 ще се покаже в системата ви.

#### D. Промяна на настройките

Стартиране на софтуер за промяна на настройки в Windows OS

Може да промените настройките на Т3, като щракнете върху системната икона на Т3 ( $\mathbb{C}$ ) в компютъра, на който е инсталиран T3 на софтуер за защита. Когато използвате компютър без софтуера за защита, може да изтеглите "T3 Security Enabler.exe" от уеб сайта на Samsung ([http://www.samsung.com/samsungssd\)](http://www.samsung.com/samsungssd) и да го инсталирате, за да промените настройките.

Стартиране на софтуер за промяна на настройки в Mac OS

Може да промените настройките на Т3, като щракнете върху системната икона на Т3 ( $\stackrel{\ast}{\Longrightarrow}$ ) на работния плот на компютъра, на който е инсталиран T3 на софтуер за защита. Когато използвате компютър без софтуера за защита, може да изтеглите "T3 Security Enabler.app" от уеб сайта на Samsung [\(http://www.samsung.com/samsungssd\)](http://www.samsung.com/samsungssd) и да го инсталирате, за да промените настройките.

- \* Описание на важни екрани за промяна на настройки
	- Начален екран: Показва състоянието на свързания продукт. Ако са свързани няколко устройства T3, може да промените настройките, като изберете едно от устройствата от началния екран и влезете в екрана за профили.

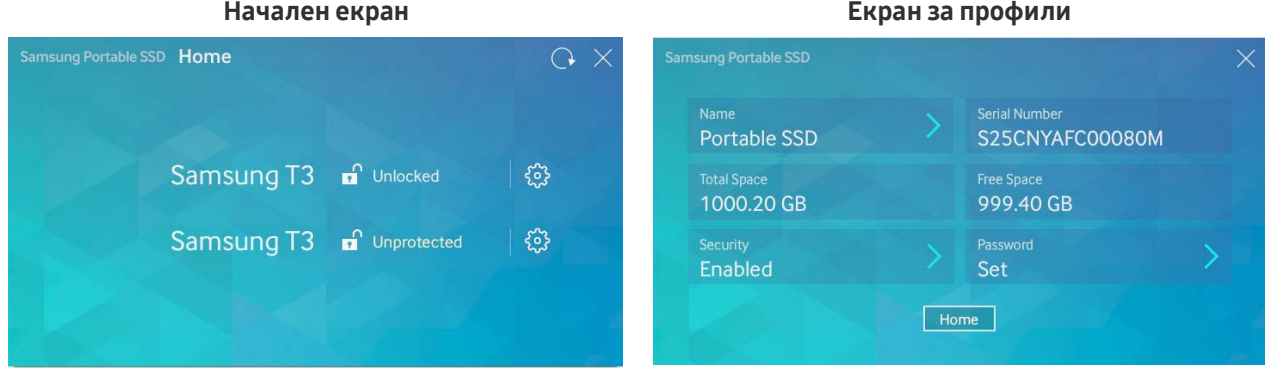

Състоянието на всяко T3 се обозначава с една от трите икони по-долу в зависимост от настройките за парола.

#### Индикатори за състоянието на защита на T3 на началния екран

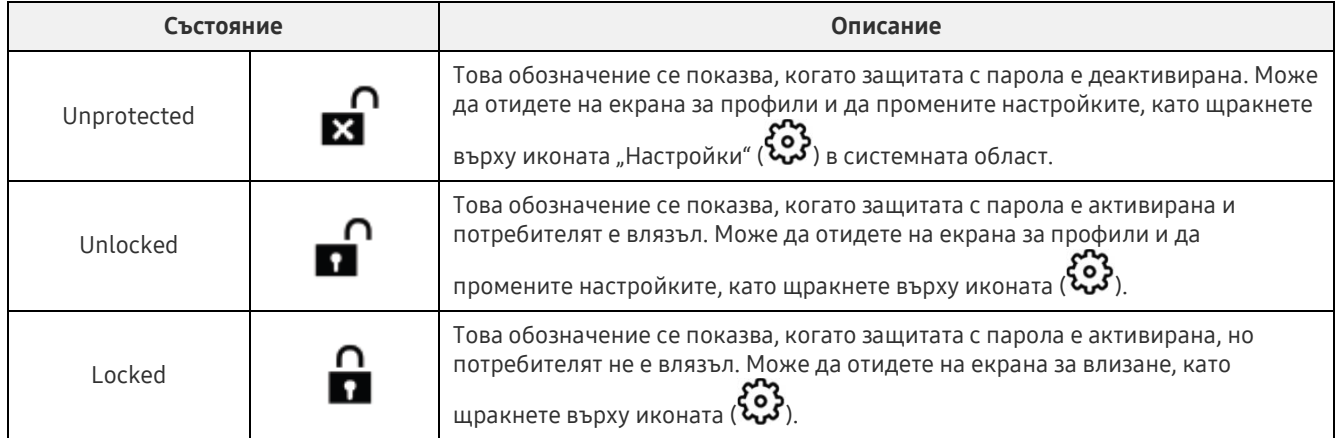

#### Влизане в началния екран

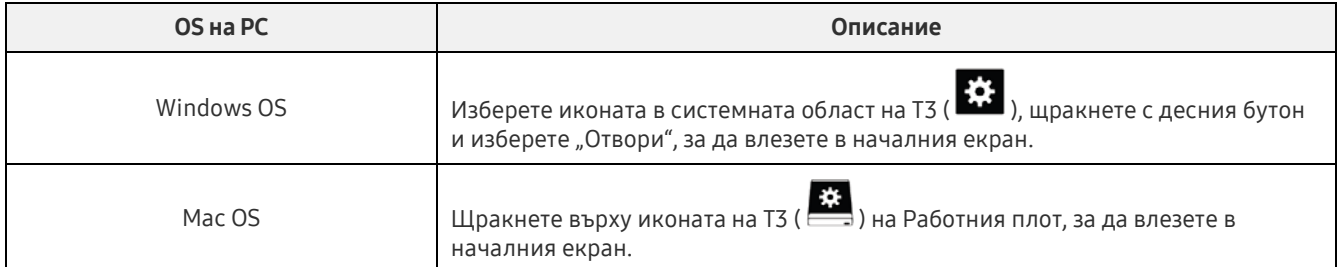

– Екран за профили: Показва подробности за свързания продукт T3. Може да промените името, паролата и състоянието му на защита с парола от екрана за профили. Състоянието на защита с парола е показано по-долу.

#### При зададена парола

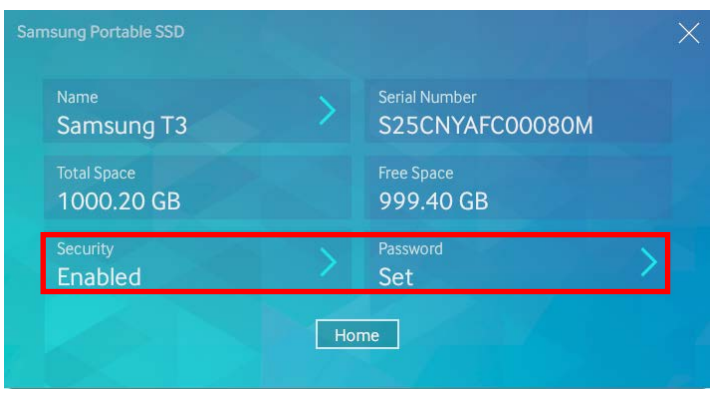

\* Ако не е зададена парола, "Security" се показва като "Disabled", а "Password" не се показва на екрана.

Влизане в екрана за профили

Изберете иконата в системната област на Т3 ( $\ddot{\ddot{\Omega}}$ ), щракнете с десния бутон и изберете продукта под менюто за настройки или влезте в началния екран и изберете устройството T3 за достъп до екрана за профили.

#### 3. Безопасно премахване от PC

Когато решите да изключите Т3 от компютъра, използвайте функцията "Безопасно премахване на хардуер", за да защитите данните си и да предотвратите възможни повреди на продукта.

 $*$  Премахването от компютъра без извършване на "Безопасно премахване на хардуер" може да доведе до загуба на данни или повреди на продукта. Винаги използвайте функцията "Безопасно премахване на хардуер". Производителят и търговецът не носят отговорност за загубата на потребителски данни или повреди на продукта, причинени от грешка на потребителя.

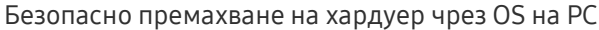

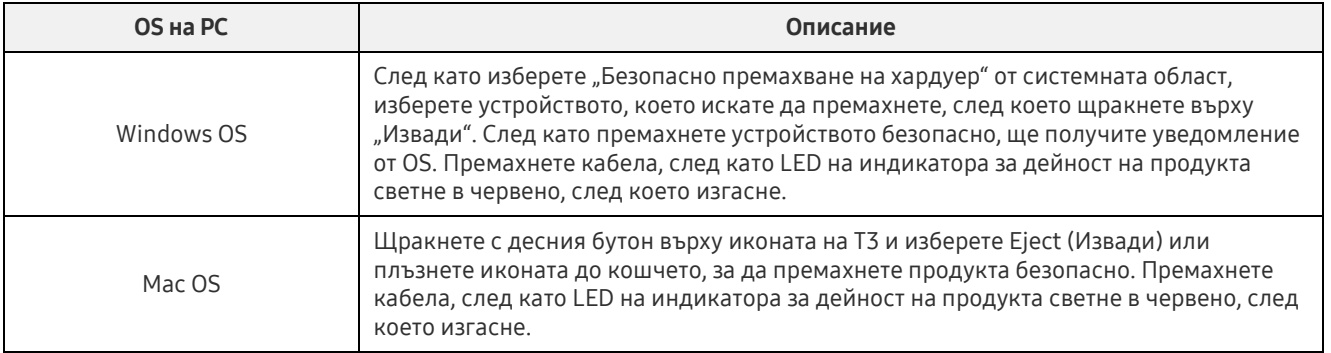

## <span id="page-9-0"></span>Свързване към мобилно устройство с Android

#### 1. Свързване към мобилно устройство с Android (наричано "устройство с Android")

T3 е предназначено за използване основно с PC. И тъй като устройствата с Android използват различни типове USB конектори, подходящият адаптер за всяко устройство трябва да се закупи отделно.

След като закупите адаптера, свържете T3 към USB порта на устройството с Android.

\* Преди да свържете T3, се уверете, че устройството с Android изпълнява KitKat (версия 4.4) или понова. Дори ако версията на OS на устройството отговаря на системните изисквания, може да има ограничения за използването на T3 в зависимост от средата на системата.

#### 2. Задаване на парола, влизане и промяна на настройки от устройство с Android

След като свържете T3 към устройство с Android, може да извършите различни задачи, докато се прехвърлят данни между T3 и устройството с Android. Ако сте задали парола за защита на поверителни данни, съхранени на Т3, може да инсталирате приложението на Samsung "Portable SSD", за да използвате функцията за защита с парола.

#### A. Инсталиране на мобилното приложение на Samsung "Portable SSD" и задаване на парола

Инсталирайте приложението, като потърсите "Samsung Portable SSD" в Google Play. След като инсталирате мобилното приложение, изпълнете инструкциите на екрана, за да зададете парола.

Трябва да се съгласите с Правилата и условията, за да зададете парола и да използвате мобилното приложение.

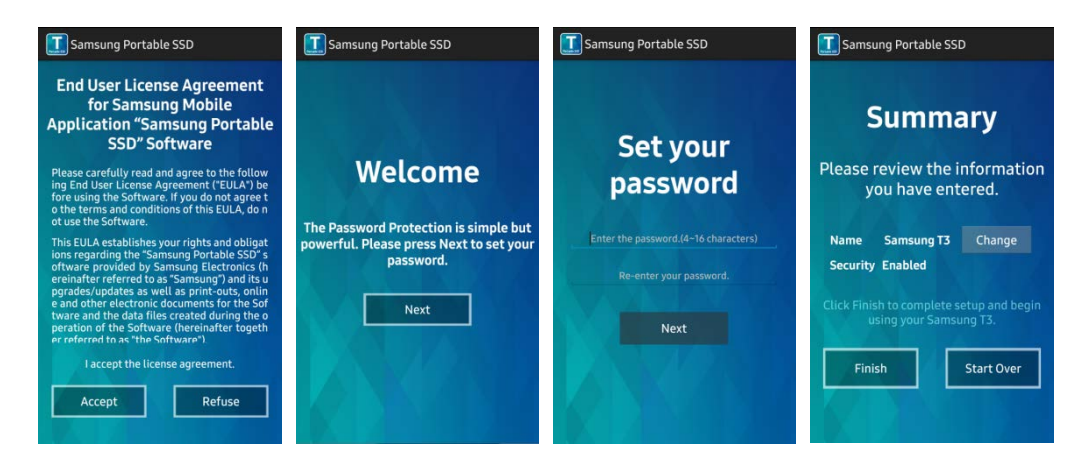

По подразбиране продуктът е обозначен с наименованието Samsung T3 в софтуера. Ако искате да го преименувате, може да направите това, като изберете бутона за промяна Change.

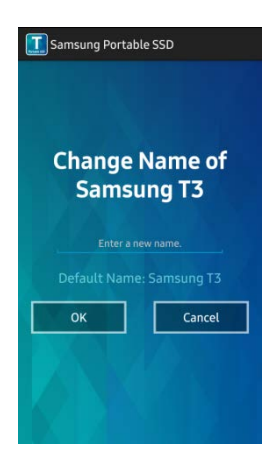

След като преименувате устройството, за удобство на потребителя ще се покаже екран за избор на предпочитания файлов мениджър в устройството с Android. След като изберете предпочитания файлов мениджър, той ще се покаже, когато се извършват операции с файловия мениджър, свързани с мобилното приложение T3.

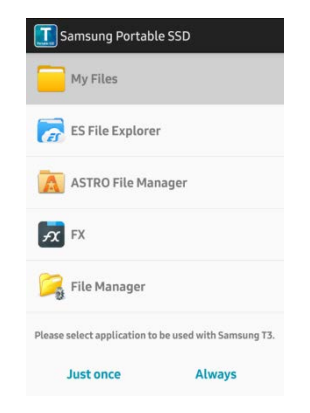

#### B. Влизане

Ако е зададена парола на T3, мобилното приложение трябва да е инсталирано, за да влезете. Ако приложението е инсталирано, екранът за влизане ще се покаже при свързване на T3. Ако екранът за влизане не се показва, отворете приложението, за да се покаже екранът за влизане.

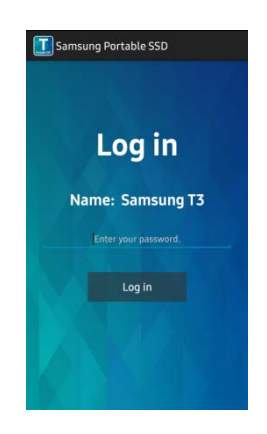

#### C. Промяна на настройките

• Преименуване: Докоснете знака ">" до "Name", за да се покаже екранът за преименуване.

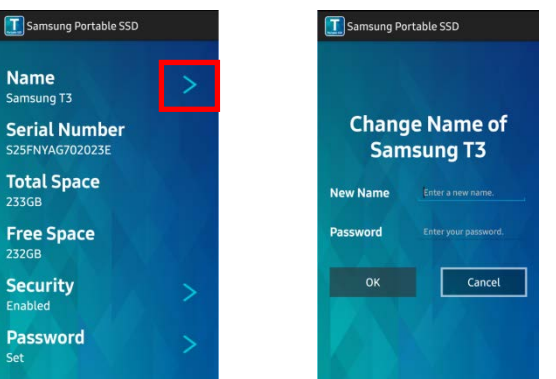

Промяна на парола: Докоснете знака ">" до "Password", за да се покаже екранът за промяна на паролата.

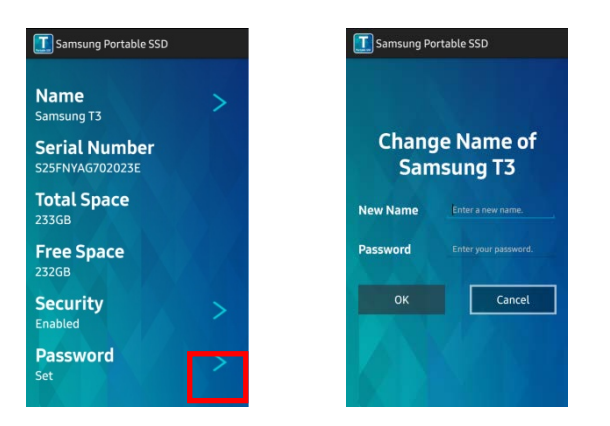

Активиране/деактивиране на защитата с парола: Докоснете знака ">" до "Security", за да се покаже екранът за настройки.

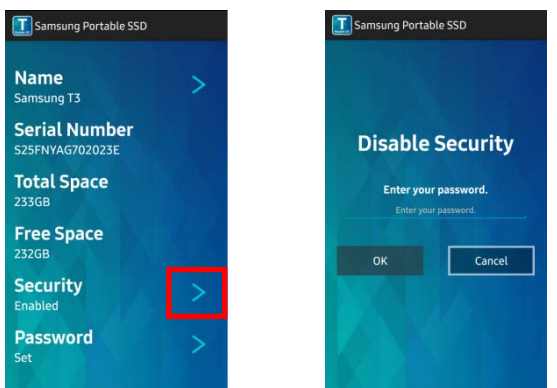

#### 3. Безопасно премахване от устройство с Android

В Изглед на уведомления в горната част на устройството с Android докоснете "Безопасно премахване на устройство с памет", за да изключите безопасно T3 от устройството с Android.

Когато решите да изключите Т3 от компютъра, използвайте функцията за безопасно премахване на хардуер, за да защитите данните си и да предотвратите възможни повреди на продукта. Дори ако "Изглед на уведомления" показва, че прехвърлянето на данни е завършено, премахването на Т3 от устройството с Android без извършване на безопасно премахване може да доведе до загуба на данни или повреда на продукта. Производителят и търговецът не носят отговорност за загубата на потребителски данни или повреди на продукта, причинени от грешка на потребителя.

## <span id="page-12-0"></span>Внимание

Неспазването на предупрежденията във всеки раздел на това ръководство или предупрежденията подолу може да доведе до нараняване, повреда на продукта или загуба на данни. Прочетете внимателно, преди да използвате продукта.

### <span id="page-12-1"></span>Архивиране на важни данни и гаранции

Samsung Electronics не предоставя гаранции за данните, съхранявани в T3, при никакви обстоятелства. Samsung Electronics се отказва от всякаква отговорност за психическо увреждане и/или физическо нараняване или загуби вследствие на загуба или възстановяване на данни, съхранявани в T3. Винаги архивирайте важните данни.

## <span id="page-12-2"></span>Гаранции относно забравени пароли

Тъй като T3 използва подобрени технологии за шифроване, не може да получите достъп до потребителските данни, ако забравите паролата си. Запишете си паролата и я съхранявайте на сигурно място. Ако не можете да използвате продукта поради забравена парола, може да възстановите фабричните настройки по подразбиране на продукта чрез онлайн услуга, предоставена от сервизен център на Samsung. Възстановяването на фабричните настройки на устройството обаче ще доведе до пълна загуба на всички потребителски данни в допълнение към нулирането на паролата. Архивирайте периодично важните данни.

## <span id="page-12-3"></span>Съответствие със стандартите за безопасност и свързване към сертифицирани устройства

Този продукт е създаден да отговаря на ограниченията за консумация на енергия в съответствие със стандартите за безопасност. Използвайте устройства и USB портове, които отговарят на съответните стандарти.

## <span id="page-12-4"></span>Удар

Не допускайте силни удари на продукта. Това може да доведе до повреда или загуба на данни.

## <span id="page-12-5"></span>Разглобяване, повреда, премахване

Не разглобявайте продукта и не повреждайте или премахвайте стикерите или етикетите на продукта. Ако продуктът бъде разглобен, повреден или ако етикетът бъде премахнат от потребителя, всички гаранции отпадат. Винаги се обръщайте за поправка към отговорния сервизен център на Samsung.

### <span id="page-12-6"></span>Използване на оригинални аксесоари

Винаги използвайте оригинални части и аксесоари, предоставени или сертифицирани от Samsung Electronics. Производителят и търговецът не носят отговорност за повреди на продукта или загуба на потребителски данни, причинена от използването на неоригинални части или аксесоари.

### <span id="page-12-7"></span>Използване на продукта при подходящи температура и влажност

<span id="page-12-8"></span>Използвайте продукта в подходяща среда: температура между 5°C–35°C и влажност между 10–80%.

## Свързване с устройства, различни от компютър или устройство с Android

Преди използване проверете какви са подходящите условия и методи в ръководството за връзка с USB на устройството, което искате да свържете към T3. Неочакваните смущения може да причинят повреда в T3 и свързаното устройство. T3 може да не се поддържа от устройството в зависимост от поддържаните системи за форматиране на файлове и различните системни среди. Вижте подходящите изисквания на USB устройството за съхранение, поддържано от устройството, преди да използвате T3.

## <span id="page-13-0"></span>Изключване на кабела

Не издърпвайте или изключвайте кабела чрез прилагане на прекомерна сила. Това може да направи връзката нестабилна или да повреди конектора.

## <span id="page-13-1"></span>Актуализации и сканиране за вируси

Изпълнете указанията за безопасност по-долу, за да предотвратите заразяване с вируси.

- Инсталирайте антивирусна програма на компютъра или устройството с Android, към което е свързано T3, и периодично извършвайте сканиране за вируси.
- Винаги актуализирайте операционната система и антивирусния софтуер с най-новата версия.
- Периодично извършвайте сканиране за вируси, за да предпазите T3 от заразяване с вирус.
- След изтегляне на файлове в T3 извършвайте сканиране за вируси, преди да отворите съответния файл.

## <span id="page-13-2"></span>Почистване на продукта

Препоръчително е да почиствате продукта само чрез внимателно забърсване с мека кърпа. Не използвайте вода, химически вещества или препарати. Те може да обезцветят или да създадат корозия във вътрешността на продукта, а също така може да причинят пожар или електрически удар.

## <span id="page-13-3"></span>Пазете далеч от деца, бебета и домашни любимци

Малките части създават риск от задушаване. Пазете продукта далеч от деца, бебета или домашни любимци, за да предотвратите поставянето в устата на продукта или неговите части. Ако продуктът се използва от дете, инструктирайте детето как да използва продукта правилно и следете за правилната употреба.

## <span id="page-14-0"></span>Спецификации и сертифицирания на продукта

## <span id="page-14-1"></span>Спецификации на продукта

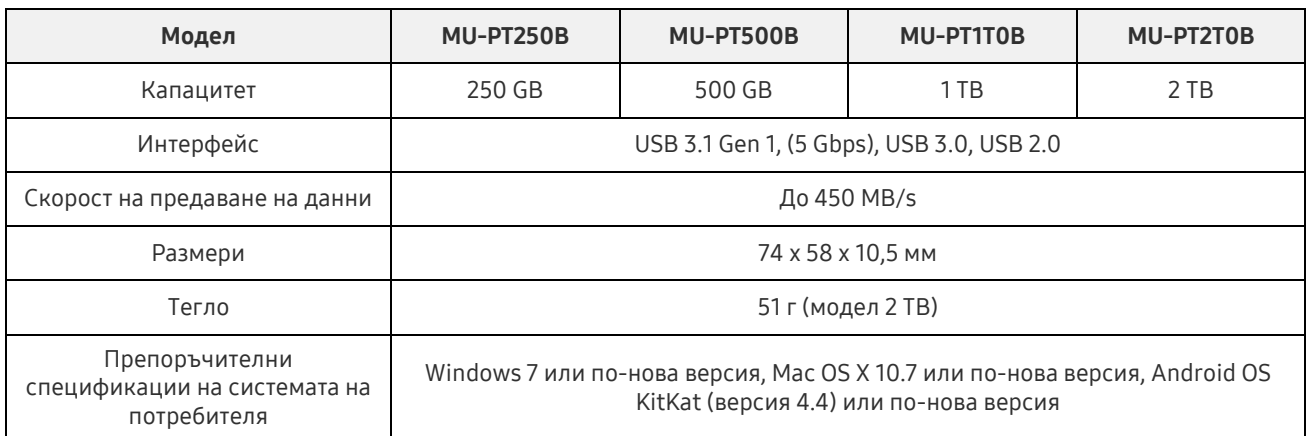

\* Максималната скорост на предаване на данни е измерена на базата на вътрешни стандарти за тестване на Samsung. Производителността може да се различава в зависимост от средата на потребителя

## <span id="page-14-2"></span>Спецификации

KC (Спецификации за Корея)

Идентификационен символ: Вижте по-долу

Име: Samsung Electronics Co., Ltd.

Производител/Страна на производство: Samsung Electronics Co. Ltd /Република Корея Година и месец на производство: Маркирани отделно Номинална мощност/Модел: Вижте по-долу

Производител: SAMSUNG Electronics Co. Ltd

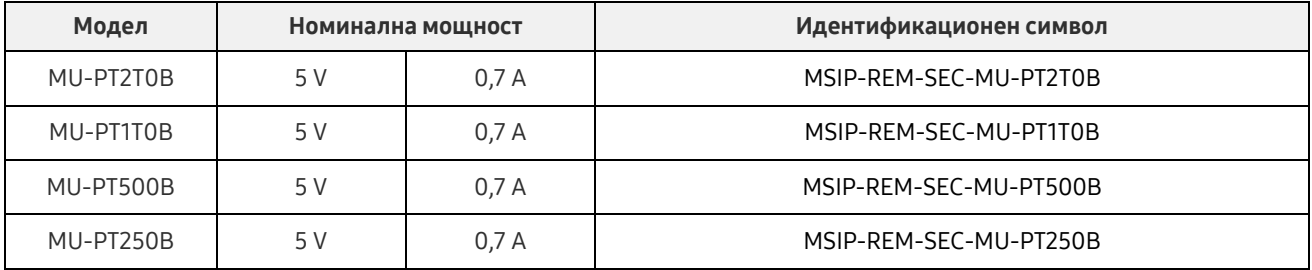

\* Това съвместимо с EMC (клас B) устройство за дома е предназначено за използване в домашна среда и може да се използва във всеки регион.

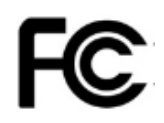

## <span id="page-15-0"></span>FCC (Федерална комисия по комуникации)

Разпоредби на Федералната комисия по комуникации (FCC) на САЩ

Имайте предвид, че всяка промяна или модификация, която не е изрично упълномощена от лицето, отговарящо за спазването на разпоредбите, може да доведе до лишаване на потребителя от правото да използва устройството.

Това оборудване е тествано и проверено за съответствие с ограниченията за цифрови устройства от клас B на FCC част 15.

Тези ограничения се прилагат с цел предотвратяване на емисиите на вредни електромагнитни вълни, когато устройството се използва в жилищни зони. Това устройство генерира, използва и излъчва радиочестотна енергия и може да създаде вредни радиосмущения в безжичните връзки, ако не се инсталира и използва според указанията. Това обаче не гарантира отсъствието на радиосмущения при определени среди на инсталиране. Ако възникнат вредни радиосмущения в радио- или телевизионен приемник при включване и изключване на устройството, трябва да предотвратите тези смущения, като предприемете една от мерките, описани по-долу.

- Коригирайте посоката на или преместете приемната антена
- Увеличете дистанцията между устройството и приемника
- Включете приемника и устройството към електрически контакти в отделни вериги
- Потърсете съдействието на квалифициран радио/телевизионен техник или търговец

Това устройство отговаря на изискванията, описани в част 15 на разпоредбите на FCC.

Това устройство

- Не създава електромагнитни смущения
- При възникване на смущение, включително такова, което може да създаде проблеми с работата на устройството, то може да се използва при условия, гарантиращи нормалната му работа. Този продукт е предназначен само за използване на закрито.
- \* Забележка на FCC: Имайте предвид, че всяка промяна или модификация, която не е изрично упълномощена от лицето, отговарящо за спазването на разпоредбите, може да доведе до лишаване на потребителя от правото да използва устройството.

## <span id="page-15-1"></span> $\epsilon$ CE (Съответствие за Европа (CE))

#### Сертификации за CE на производителя

Този продукт отговаря на задължителните изисквания и други свързани условия в указанията на 1999/5/ЕО, 2004/108/ЕО, 2006/95/ЕО, 2009/125/ЕО и 2011/65/ЕС. Този продукт е предназначен само за използване на закрито.

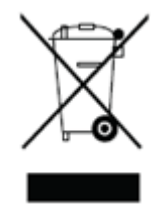

## <span id="page-16-0"></span>WEEE (Отпадъци от електрическо и електронно оборудване (ОЕЕО))

Този знак на продукта, частите или документацията означава, че продуктът, неговите електронни принадлежности (напр.: зарядни устройства, слушалки, USB кабели) не могат да се изхвърлят заедно с други битови отпадъци. За да предотвратите замърсяването на околната среда и изпускането на вредни за човешкото здраве емисии вследствие на неразделно изхвърляне на отпадъци, съдействайте за многократното рециклиране на ресурсите чрез отделяне на продукта за рециклиране.

При използване на устройството за лични цели се обърнете към търговеца или местните органи за указания за безопасното рециклиране на продукта. При използване за фирмени цели се обърнете към търговеца и прегледайте условията, описани в споразумението за покупка.

Този продукт и неговите електронни аксесоари не може да се смесват с други търговски отпадъци.